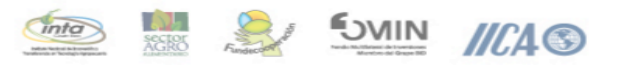

INTRODUCCIÓN AL CAMBIO CLIMÁTICO: Experiencias del sector agropecuario en Costa Rica

# Guía de Instalación para usuario

Para realizar la ejecución del curso de cambio Climático, primero debemos descargar el archivo ejecutable que se encuentra en la página web, este nos descargara un archivo.ZIP.

Cuando se complete la descarga extraemos el contenido del curso en nuestro escritorio o Carpeta donde queramos guardar nuestro curso, al terminar nos va a mostrar el archivo C-CAMBIOCLIMATICO.exe, el cual al darle doble Click nos ejecutará el instalador del Curso de Cambio Climático.

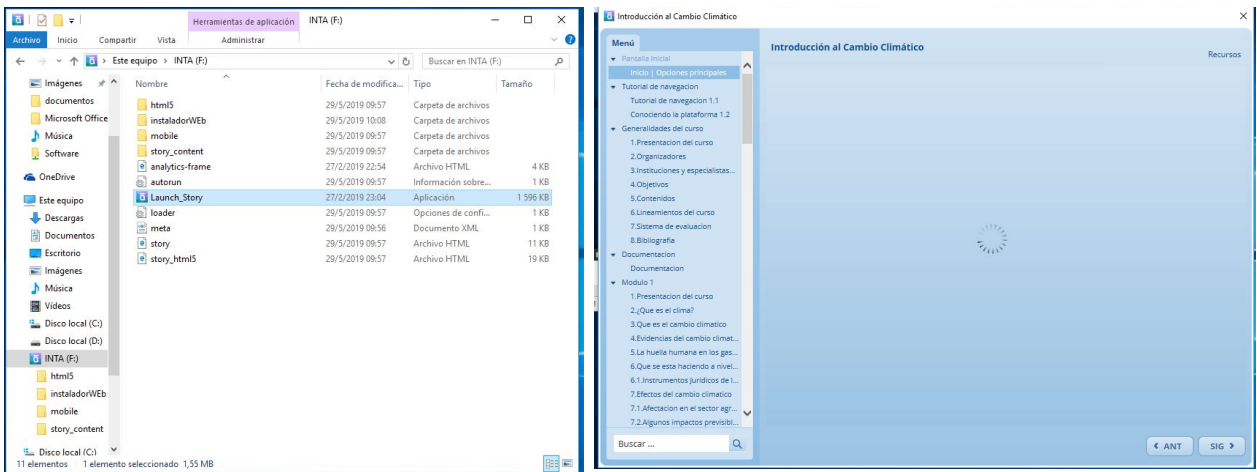

En la pantalla inicial del curso puede navegar por el menú a los diferentes módulos de aprendizaje, o desde los iconos de los módulos y contenidos generales.

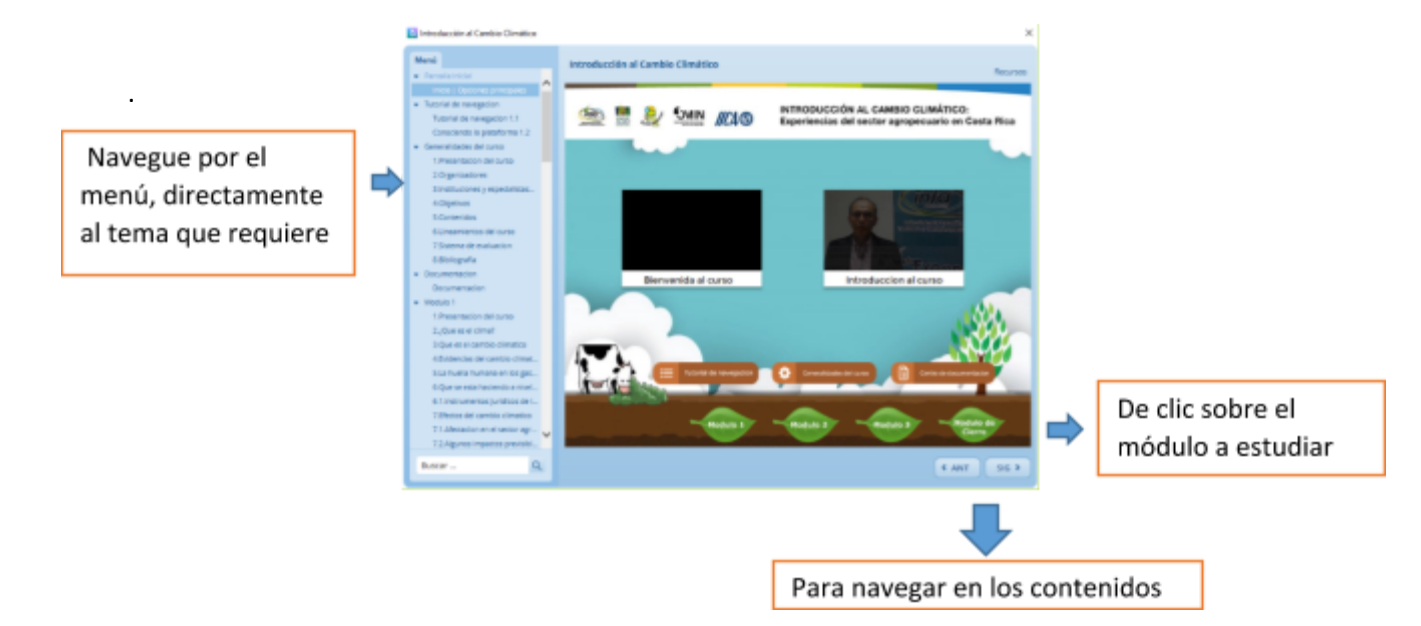

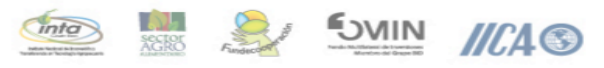

INTRODUCCIÓN AL CAMBIO CLIMÁTICO: Experiencias del sector agropecuario en Costa Rica

Al ingresar al módulo puede revisar la información.

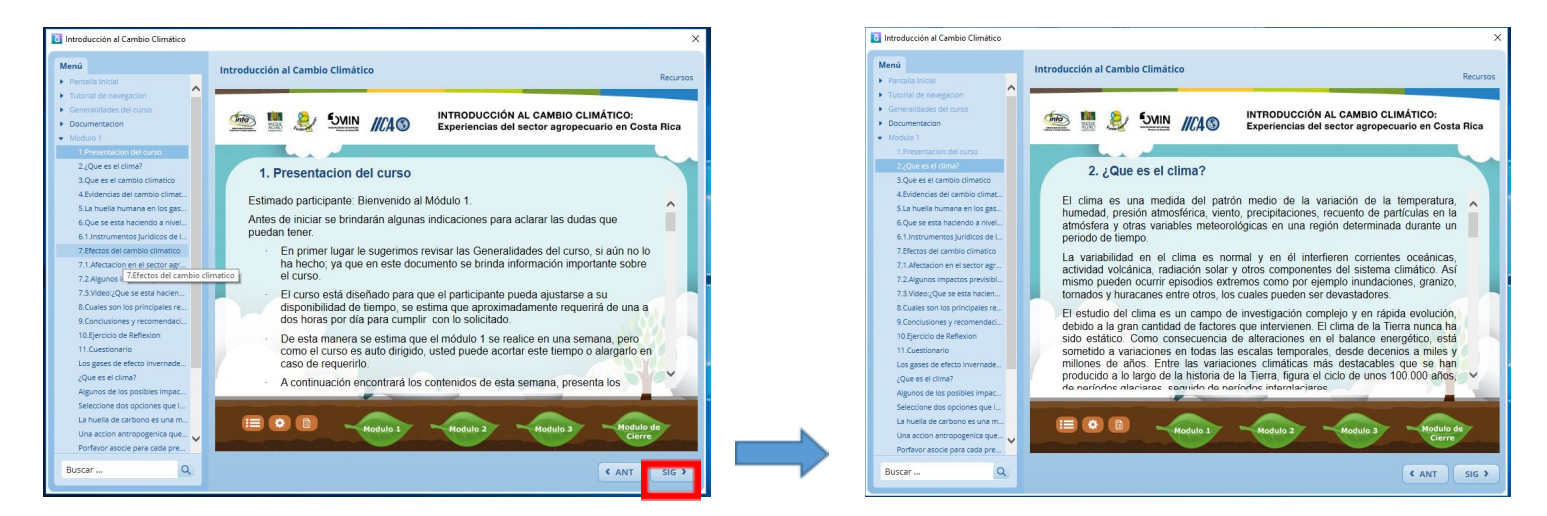

De clic en siguiente y puede navegar en los contenidos.

## Guía de instalación para la WEB

Ingrese en la carpeta INSTALADOR WEB

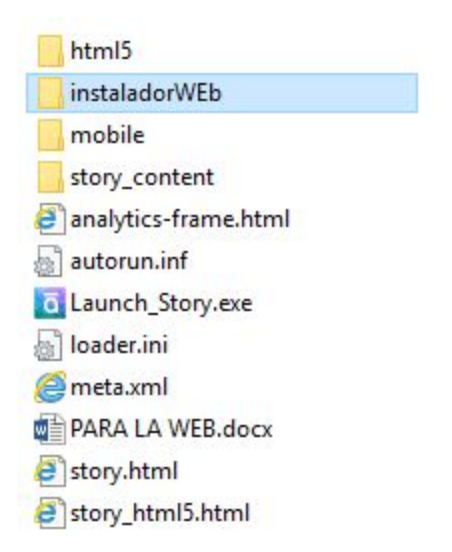

Se encuentran dos opciones para la Web:

1. Descargar instalador desde la Web. Se debe colocar el archivo

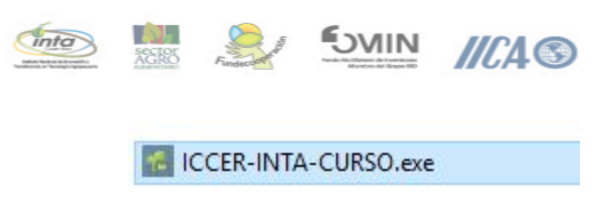

INTRODUCCIÓN AL CAMBIO CLIMÁTICO: Experiencias del sector agropecuario en Costa Rica

En una carpeta pública dentro del servidor para que pueda ser descargable. Después de descargar seguir los siguientes pasos:

1.1 Se presenta la licencia del curso

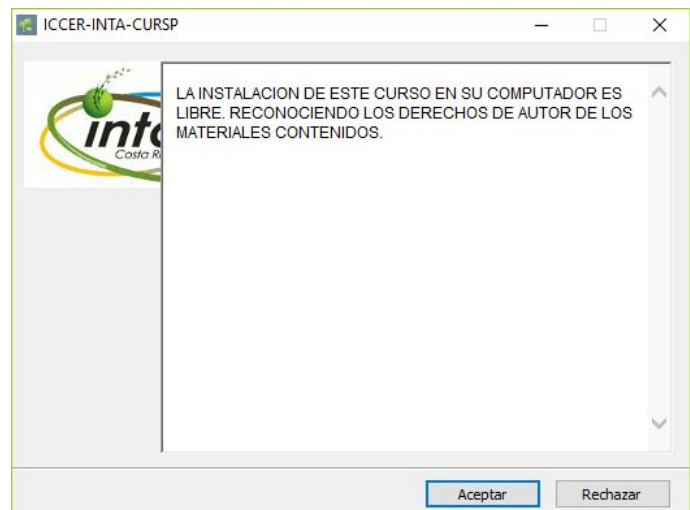

#### De clic en Aceptar

1.2 Se presenta el detalle de la carpeta en donde extraerá el contenido

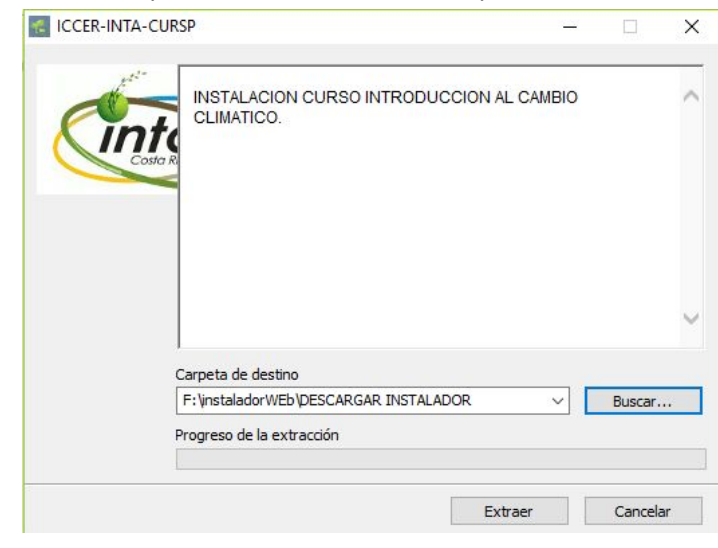

Se sugiere dar clic en buscar.

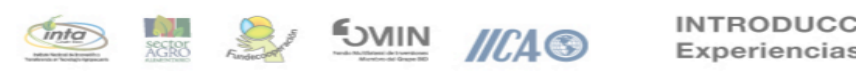

INTRODUCCIÓN AL CAMBIO CLIMÁTICO: Experiencias del sector agropecuario en Costa Rica

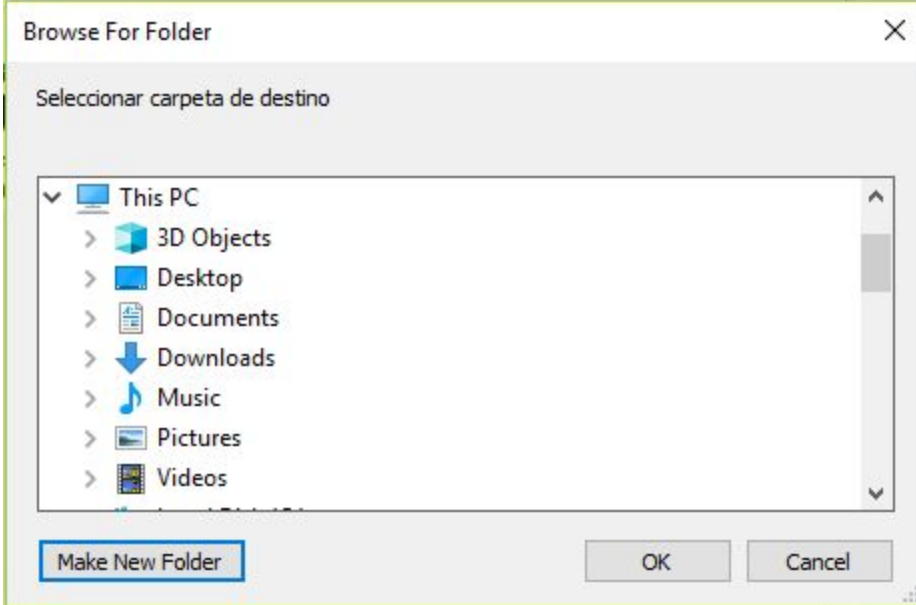

De clic en Make New Folder y cree una carpeta que sea fácil para usted acceder al curso.

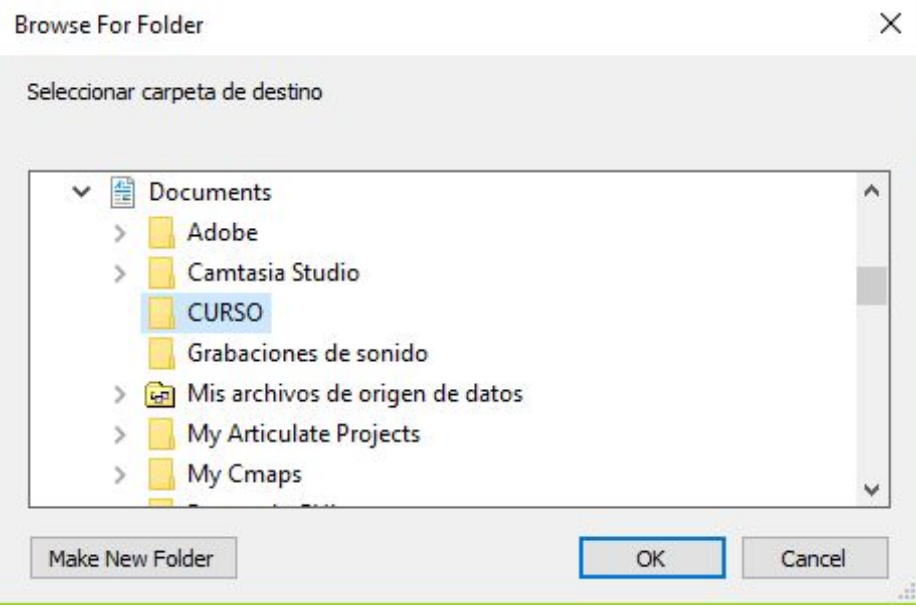

De clic en OK.

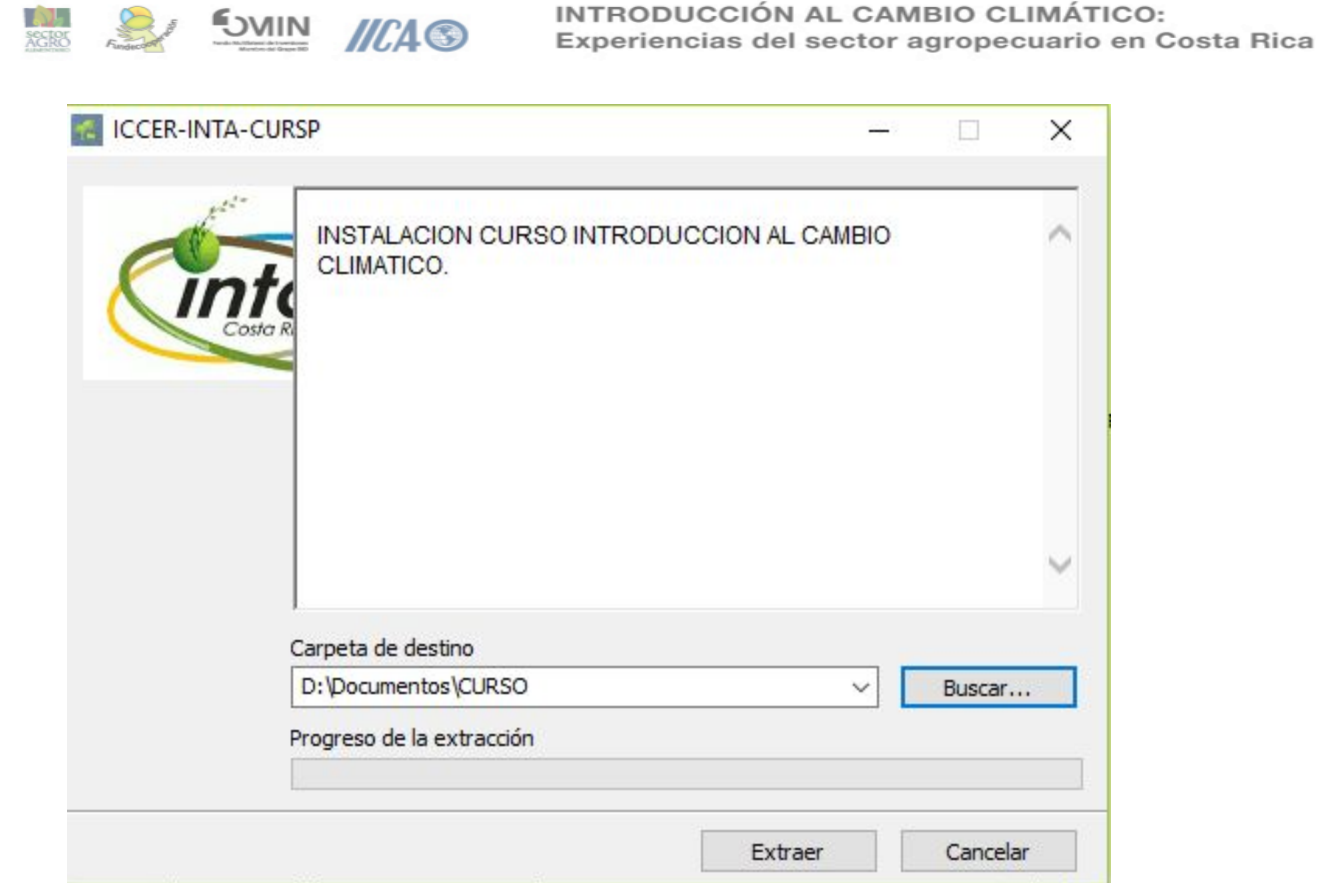

## De clic en Extraer

o.

(inte

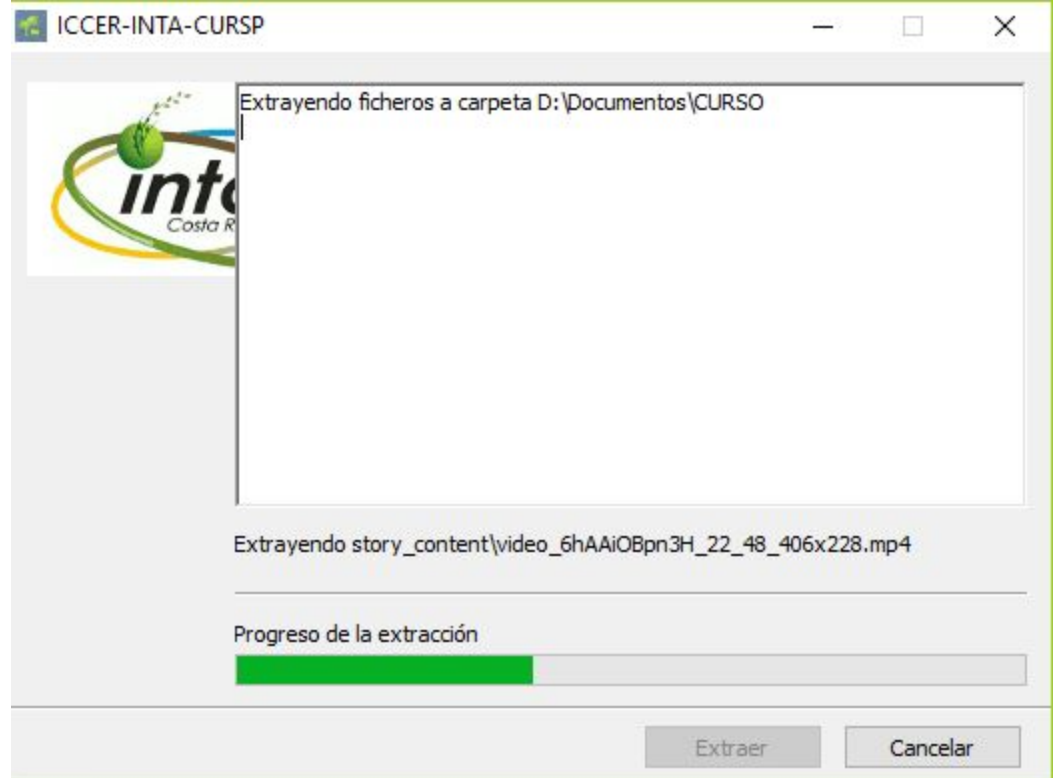

**SVIIN** Cinta  $HCA$ 

INTRODUCCIÓN AL CAMBIO CLIMÁTICO: Experiencias del sector agropecuario en Costa Rica

Le mostrará el avance de extracción de los archivos.

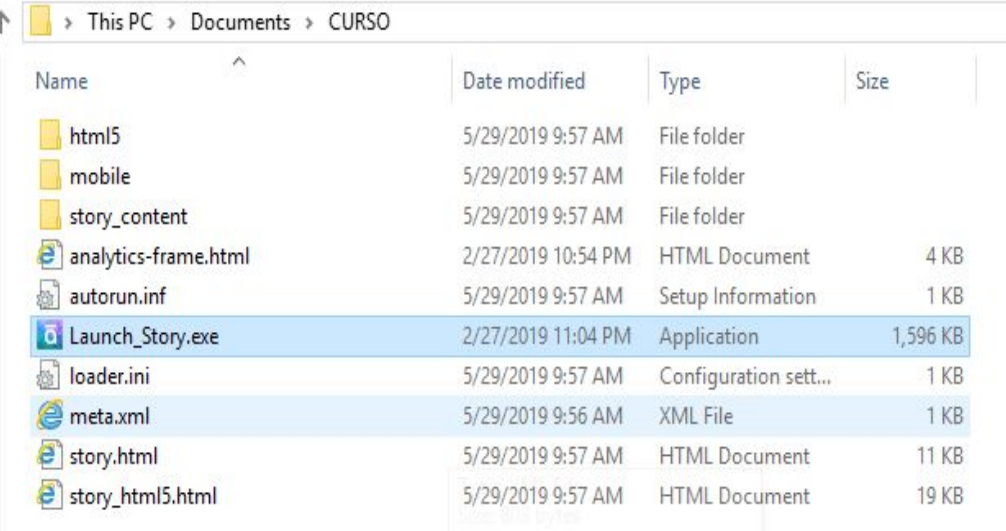

Ingrese a la carpeta donde extrajo el contenido del curso y de clic en Launch\_Story.exe para ejecutar el curso.

2. Esta opción es para poder acceder al curso desde la Web, esto implica dar el enlace del curso para que lo puedan acceder desde el sitio web de INTA.

### Acceder a la carpeta instaladorWeb/CURSO WEB

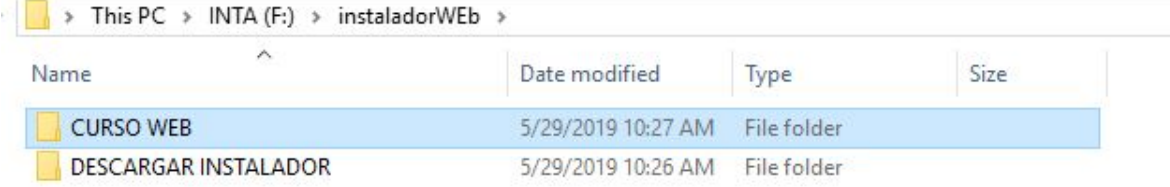

### Colocar el contenido de la carpeta

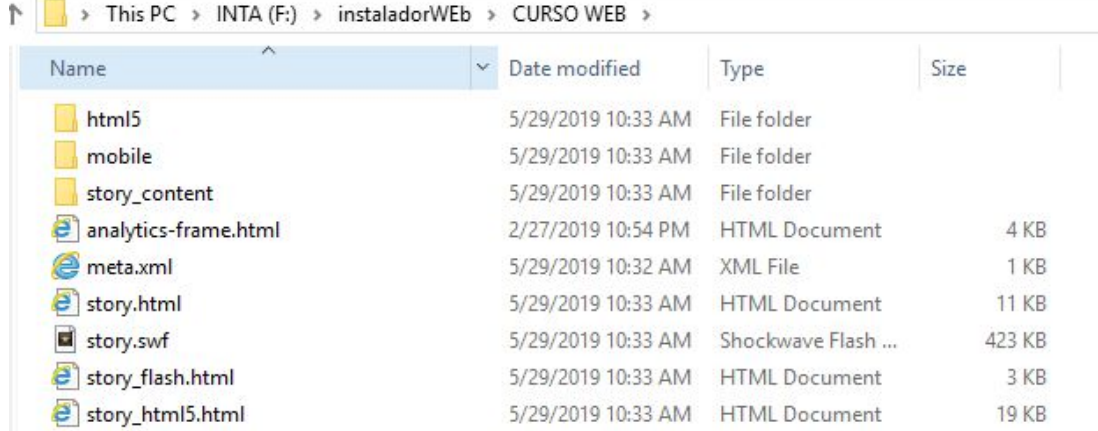

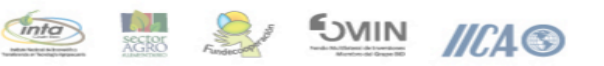

INTRODUCCIÓN AL CAMBIO CLIMÁTICO: Experiencias del sector agropecuario en Costa Rica

En la carpeta pública a la web htdocs o public\_html o www, según la configuración del servidor.

En el sitio web donde se vincule asociar al archivo http://**rutaacceso/story\_html5.html** el cual levanta la página inicial del curso

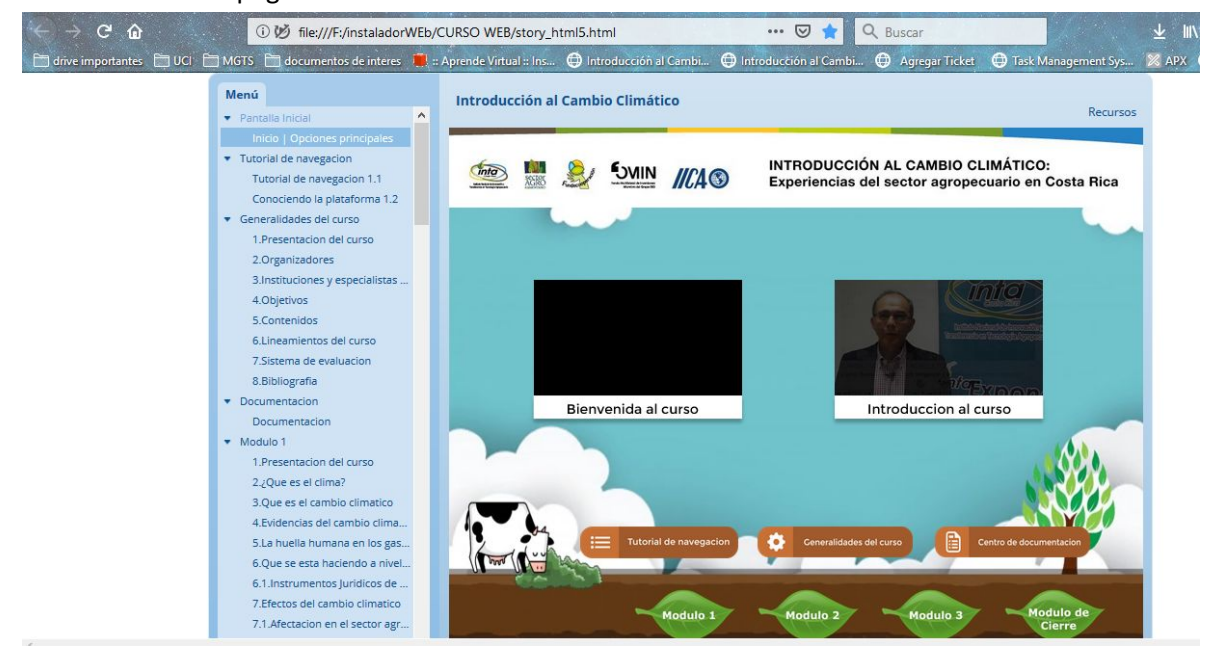